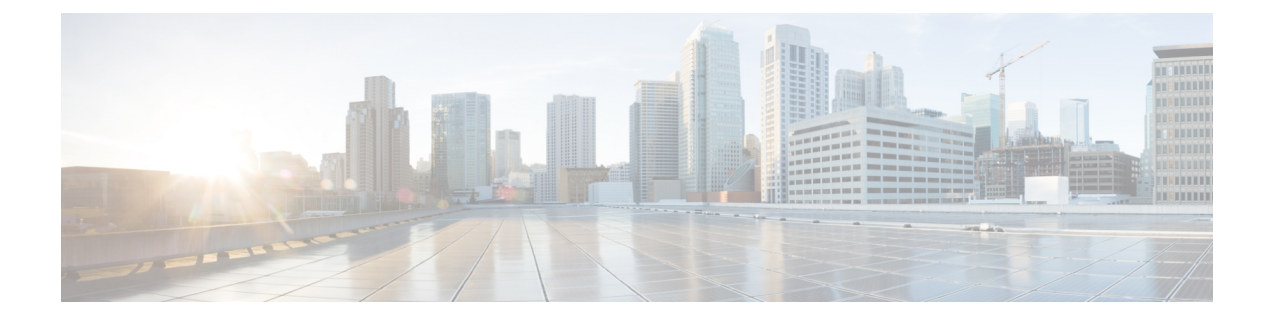

# **Rackspace Cloud** への **ASAv** の導入

Rackspace Cloud に ASAv を導入できます。

#### Ú

- 9.13(1) 以降では、サポートされているすべての ASAv vCPU/メモリ構成ですべての ASAv ライ センスを使用できるようになりました。これにより、ASAv を使用しているお客様は、さまざ まな VM リソースフットプリントで実行できるようになります。 重要
	- Rackspace Cloud への ASAv の導入について (1ページ)
	- ASAv と Rackspace の前提条件 (3 ページ)
	- Rackspace Cloud ネットワーク (3 ページ)
	- Rackspace の第 0 日の構成 (4 ページ)
	- Rackspace Cloud への ASAv の導入 (7ページ)
	- CPU 使用率とレポート (8 ページ)

# **Rackspace Cloud** への **ASAv** の導入について

Rackspace は、あらゆる主要なパブリックおよびプライベートクラウド テクノロジーにわたる 専門知識とマネージドサービスを提供するリーディングプロバイダです。RackspaceCloudは、 ユーティリティ コンピューティング ベースで課金が行われるクラウドコンピューティング製 品およびサービスのセットです。

Rackspace Cloud で ASAv for Rackspace を仮想アプライアンスとして導入できます。この章で は、単一インスタンスの ASAv アプライアンスをインストールして構成する方法について説明 します。

Rackspace Cloud のインスタンスタイプは、フレーバと呼ばれます。フレーバという用語は、 RAMサイズ、vCPU、ネットワークスループット(RXTXファクタ)、ディスク容量から成る サーバーの組み合わせを指します。次の表に、ASAv の導入に適した Rackspace フレーバを示 します。

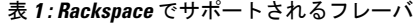

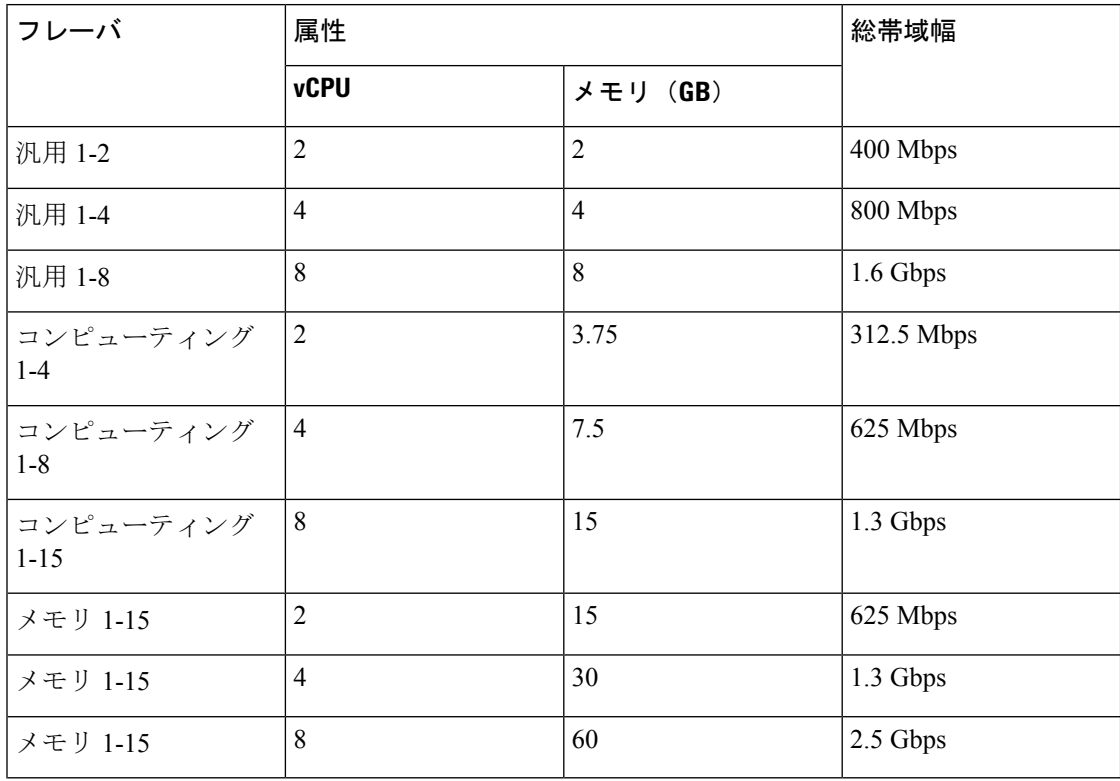

#### **Rackspace** のフレーバについて

Rackspace 仮想クラウドサーバーのフレーバは、次のクラスに分類されます。

• 汎用 **v1**

- 汎用ワークロードから高パフォーマンスの Web サイトまで、さまざまなユースケー スに役立ちます。
- vCPU はオーバーサブスクライブされ、「バースト可能」です。つまり、物理ホスト 上のクラウドサーバーに割り当てられる vCPU の数は、物理 CPU スレッドの数より も多くなります。

#### • コンピューティング **v1**

- Webサーバー、アプリケーションサーバー、およびその他のCPU集約型のワークロー ド向けに最適化されています。
- vCPU は「予約済み」です。つまり、物理ホスト上のクラウドサーバーに割り当てら れる vCPU の数は、そのホスト上の物理 CPU スレッドの数よりも多くなることはあ りません。

#### • メモリ **v1**

• メモリ集約型のワークロードに推奨されます。

#### • **I/O v1**

• 高速ディスク I/O のメリットを得やすい高パフォーマンスのアプリケーションおよび データベースに最適です。

# **ASAv** と **Rackspace** の前提条件

• [Rackspace](https://support.rackspace.com/how-to/sign-up-for-rackspace-services/#fanatical-support-for-rackspace-public-cloud)https://support.rackspace.com/how-to/sign-up-for-rackspace-services/) アカウントを作成します。

すべての RackspacePublic Cloud アカウントは、デフォルトで Managed Infrastructure サービ スレベルに設定されます。クラウドコントロールパネル内で Managed Operations サービス レベルにアップグレードできます。クラウドコントロールパネルの上部で、アカウントの ユーザー名をクリックし、[Upgrade Service Level] を選択します。

- ASAv へのライセンス付与。ASAv にライセンスを付与するまでは、100 回の接続と 100 Kbps のスループットのみが許可される縮退モードで実行されます。「ASAv [のライセン](asav-914-gsg_chapter1.pdf#nameddest=unique_4) [ス](asav-914-gsg_chapter1.pdf#nameddest=unique_4)」を参照してください。
- インターフェイスの要件:
	- 管理インターフェイス
	- 内部および外部インターフェイス
	- (任意) 追加のサブネット (DMZ)
- 通信パス:
	- ·管理インターフェイス: ASDMにASAvを接続するために使用され、トラフィックの 通過には使用できません。
	- 内部インターフェイス(必須): 内部ホストに ASAv を接続するために使用されま す。
	- 外部インターフェイス(必須):ASAv をパブリック ネットワークに接続するために 使用されます。
	- DMZ インターフェイス(任意):DMZ ネットワークに ASAv を接続するために使用 されます。
- ASA および ASAv システムの互換性と要件については、Cisco ASA [の互換性](http://www.cisco.com/c/en/us/td/docs/security/asa/compatibility/asamatrx.html) [英語] を参照 してください。

## **Rackspace Cloud** ネットワーク

クラウド構成には、必要に応じて接続された複数の種類のネットワークを含めることができま す。クラウドサーバーのネットワーキング機能は、多くの場合、他のネットワークと同じ方法 で管理できます。ASAv の導入では、主に、Rackspace Cloud の次の 3 種類の仮想ネットワーク と情報を交換します。

- [PublicNet](https://developer.rackspace.com/docs/user-guides/infrastructure/cloud-config/network/cloud-networks-product-concepts/publicnet/#publicnet):クラウドサーバー、クラウドロードバランサ、ネットワークアプライアンスな どのクラウド インフラストラクチャ コンポーネントをインターネットに接続します。
	- PublicNet を使用して、ASAv をインターネットに接続します。
	- ASAvは、Management0/0インターフェイスを介してこのネットワークに接続します。
	- PublicNet は、IPv4 と IPv6 のデュアルスタックです。PublicNet を使用してサーバーを 作成すると、そのサーバーはデフォルトで IPv4 アドレスと IPv6 アドレスを受け取り ます。
- [ServiceNet](https://developer.rackspace.com/docs/user-guides/infrastructure/cloud-config/network/cloud-networks-product-concepts/servicenet/#servicenet):各 Rackspace クラウドリージョン内の IPv4 専用の内部マルチテナントネット ワーク。
	- ServiceNet は、構成内のサーバー間でトラフィック (East-Westトラフィック) を伝送 するように最適化されます。
	- クラウドファイル、クラウドロードバランサ、クラウドデータベース、クラウドバッ クアップなどのリージョン別サービスへの無料アクセスをサーバーに提供します。
	- ネットワーク 10.176.0.0/12 および 10.208.0.0/12 は ServiceNet 用に予約されています。 ServiceNet接続を備えるサーバーは、これらのネットワークのいずれかのIPアドレス を使用してプロビジョニングされます。
	- ASAv は、Gigabit0/0 インターフェイスを介してこのネットワークに接続します。
- [プライベート](https://support.rackspace.com/how-to/cloud-networks/) Cloud Networks:Cloud Networks を使用すると、クラウドで分離された安全 なネットワークを作成および管理できます。
	- これらのネットワークは単一のテナントであり、ネットワークトポロジ、IPアドレッ シング(IPv4 または IPv6)、および接続するクラウドサーバーを完全に制御できま す。
	- Cloud Networks はリージョンを対象範囲とし、特定のリージョン内の任意のクラウド サーバーに接続できます。
	- APIを介して、またはRackspaceCloudコントロールパネルを使用して、CloudNetworks を作成および管理できます。

ASAv は、Gigabit0/1 ~ Gigabit0/8 のインターフェイスを介してこれらのネットワーク に接続します。

## **Rackspace** の第 **0** 日の構成

Rackspace Cloud に VM を展開すると、Rackspace のプロビジョニング情報を持つファイルを含 むCD-ROMデバイスがVMに接続されます。プロビジョニング情報には次の項目があります。

- ホスト名
- 必要なインターフェイスの IP アドレス
- スタティック IP ルート
- ユーザー名とパスワード(オプションの SSH 公開キー)
- DNS サーバー
- NTP サーバー

これらのファイルは初期展開時に読み込まれ、ASA の構成が生成されます。

#### **ASAv** ホスト名

デフォルトでは、ASAv ホスト名は、ASAv の構築を開始するときにクラウドサーバーに割り 当てる名前です。

hostname rackspace-asav

ASA ホスト名構成では、RFC 1034 および 1101 に準拠するホスト名のみ使用できます。

- 先頭と末尾が文字または数字である必要があります。
- 内側の文字は、文字、数字、またはハイフンである必要があります。

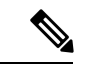

ASAv では、これらのルールに準拠するように、元のクラウドサーバー名にできるだけ近い名 前にクラウドサーバー名が変更されます。クラウドサーバー名の先頭と末尾に特殊文字がある 場合はそれを削除し、ルールに準拠しない内側の文字をハイフンに置き換えます。 (注)

たとえば、クラウドサーバーの名前が **ASAv-9.13.1.200** の場合、ホスト名は **ASAv-9-13-1-200** になります。

#### **Interfaces**

インターフェイスは次のように設定されます。

- Management0/0
	- PublicNet に接続されているため、「outside」という名前が付けられます。
	- Rackspace は、IPv4 と IPv6 の両方のパブリックアドレスを PublicNet インターフェイ スに割り当てます。
- Gigabit0/0
	- ServiceNet に接続されているため、「management」という名前が付けられます。
	- Rackspace は、Rackspace リージョンの ServiceNet サブネットから IPv4 アドレスを割 り当てます。
- Gigabit0/1  $\sim$  Gigabit0/8
	- プライベート Cloud Networks に接続されているため、「inside」、「inside02」、 「inside03」などの名前が付けられます。
	- Rackspace は、Cloud Networks サブネットから IP アドレスを割り当てます。

3 つのインターフェイスを持つ ASAv のインターフェイス構成は次のようになります。

```
interface GigabitEthernet0/0
nameif management
 security-level 0
ip address 10.176.5.71 255.255.192.0
!
interface GigabitEthernet0/1
nameif inside
 security-level 100
ip address 172.19.219.7 255.255.255.0
!
interface Management0/0
nameif outside
security-level 0
ip address 162.209.103.109 255.255.255.0
ipv6 address 2001:4802:7800:1:be76:4eff:fe20:1763/64
```
#### スタティック ルート

Rackspace は、次のスタティック IP ルートをプロビジョニングします。

- PublicNet インターフェイス (outside) 経由のデフォルト IPv4 ルート。
- PublicNet インターフェイス経由のデフォルト IPv6 ルート。
- ServiceNet インターフェイス(**management**)上のインフラストラクチャ サブネット ルー ト。

route outside 0.0.0.0 0.0.0.0 104.130.24.1 1 ipv6 route outside ::/0 fe80::def route management 10.176.0.0 255.240.0.0 10.176.0.1 1 route management 10.208.0.0 255.240.0.0 10.176.0.1 1

#### ログイン クレデンシャル

Rackspaceによって作成されたパスワードを使用して、「admin」という名前のユーザーが作成 されます。Rackspace 公開キーを使用してクラウドサーバーが展開されている場合、ユーザー 「admin」の公開キーが作成されます。

```
username admin password <admin password> privilege 15
username admin attributes
ssh authentication publickey <public key>
```
day0 SSH 構成:

- PublicNet インターフェイス(**outside**)経由の SSH が IPv4 と IPv6 に対して有効になりま す。
- ServiceNet インターフェイス(**management**)経由の SSH が IPv4 に対して有効になりま す。
- Rackspace の要求に応じて、より強力なキー交換グループを設定します。

```
aaa authentication ssh console LOCAL
ssh 0 0 management
ssh 0 0 outside
ssh ::0/0 outside
ssh version 2
ssh key-exchange group dh-group14-sha1
```
#### **DNS** と **NTP**

Rackspace は、DNS と NTP に使用される 2 つの IPv4 サービスアドレスを提供します。

```
dns domain-lookup outside
dns server-group DefaultDNS
name-server 69.20.0.164
name-server 69.20.0.196
```

```
ntp server 69.20.0.164
ntp server 69.20.0.196
```
## **Rackspace Cloud** への **ASAv** の導入

RackspaceCloudでASAvを仮想アプライアンスとして導入できます。この手順では、単一イン スタンスの ASAv アプライアンスをインストールする方法を示します。

#### 始める前に

ホスト名の要件、インターフェイスのプロビジョニング、ネットワーク情報など、ASAv の導 入を成功させるためにRackspaceCloudで有効にする構成パラメータの説明については、Rackspace の第0日の構成 (4ページ)のトピックを参照してください。

- ステップ **1** Rackspace mycloud ポータルで、**[SERVERS]** > **[CREATE RESOURCES]** > **[Cloud Server]** に移動します。
- ステップ **2** [Create Server] ページの [Server Details] で次のように入力します。
	- a) [サーバー名(Server Name)] フィールドに ASAv マシンの名前を入力します。
	- b) [Region] ドロップダウンリストからリージョンを選択します。
- ステップ **3** [Image] で、**[Linux/Appliances]** > **[ASAv]** > **[Version]** を選択します。
	- (注) 通常、新しい ASAv を導入する場合は、サポートされている最新バージョンを選択します。
- ステップ **4** [Flavor] で、リソースのニーズに合った [Flavor Class] を選択します。適切な VM のリストについては、表 1: Rackspace でサポートされるフレーバ (2ページ)を参照してください。
	- 9.13(1) 以降は、ASAv の最小メモリ要件は 2GB です。1 つ以上の vCPU を使用して ASAv を導 入する場合、ASAv の最小メモリ要件は 4GB です。 重要
- ステップ **5** (オプション)[Advanced Options] で、SSH キーを設定します。 Rackspace Cloud の SSH キーの詳細については、「[Managing](https://developer.rackspace.com/docs/user-guides/infrastructure/cloud-config/compute/cloud-servers-product-concepts/ssh/#ssh) access with SSH keys」を参照してください。
- ステップ **6** ASAv の該当する [推奨のインストール(Recommended Installs)] および [項目別のチャージ(Itemized Charges)] を確認し、[サーバーの作成(Create Server)] をクリックします。

root 管理者のパスワードが表示されます。パスワードをコピーし、ダイアログを閉じます。

ステップ7 サーバーを作成すると、サーバーの詳細ページが表示されます。サーバーのステータスがアクティブにな るまで待ちます。通常、これには数分かかります。

#### 次のタスク

- ASAv に接続します。
- SSH を介して入力できる CLI コマンドを使用するか、または ASDM を使用して、設定を 続行します。ASDMにアクセスする手順については、[ASDM](asav-914-gsg_chapter8.pdf#nameddest=unique_91)の起動を参照してください。

# **CPU** 使用率とレポート

CPU使用率レポートには、指定された時間内に使用されたCPUの割合の要約が表示されます。 通常、コアはピーク時以外には合計 CPU 容量の約 30 ~ 40% で動作し、ピーク時は約 60 ~ 70% の容量で動作します。

### **ASA Virtual** の **vCPU** 使用率

ASA Virtual の vCPU 使用率には、データパス、制御ポイント、および外部プロセスで使用さ れている vCPU の量が表示されます。

Rackspace で報告される vCPU 使用率には、ASA Virtual の使用率に加えて、次のものが含まれ ます。

- ASA Virtual アイドル時間
- ASA Virtual マシンに使用された %SYS オーバーヘッド
- vSwitch、vNICおよびpNICの間を移動するパケットのオーバーヘッド。このオーバーヘッ ドは非常に大きくなる場合があります。

### **CPU** 使用率の例

CPU 使用率の統計情報を表示するには、**show cpu usage** コマンドを使用します。

例

#### Ciscoasa#**show cpu usage**

CPU 5 1%1 2%5 1%

報告された vCPU の使用率が大幅に異なる例を次に示します。

- ASA Virtual レポート: 40%
- DP:35%
- 外部プロセス:5%
- ASA (ASA Virtual  $\nu \n\mathbb{R}$  +  $\diamond$ ) : 40%
- ASA アイドル ポーリング:10%
- オーバーヘッド:45%

オーバーヘッドは、ハイパーバイザ機能の実行、および vSwitch を使用した NIC と vNIC の間 のパケット転送に使用されています。

### **Rackspace CPU** 使用率レポート

使用可能なクラウドサーバーのCPU、RAM、およびディスク容量の構成情報の表示に加えて、 ディスク、I/O、およびネットワーク情報も表示できます。この情報を使用して、ニーズに適 したクラウドサーバーを決定してください。コマンドライン nova クライアントまたは **[Cloud](https://login.rackspace.com/) [Control](https://login.rackspace.com/) Panel** インターフェイスを使用して、使用可能なサーバーを表示できます。

コマンドラインで、次のコマンドを実行します。

nova flavor-list

使用可能なすべてのサーバー構成が表示されます。リストには、次の情報が含まれています。

- ID:サーバー構成 ID
- 名前:RAM サイズとパフォーマンスタイプでラベル付けされた構成名
- Memory\_MB:構成の RAM の量
- ディスク: GB 単位のディスクサイズ (汎用クラウドサーバーの場合、システムディスク のサイズ)
- エフェメラル:データディスクのサイズ
- スワップ:スワップ領域のサイズ
- VCPU:構成に関連付けられた仮想 CPU の数
- RXTX Factor: サーバーに接続された PublicNet ポート、ServiceNet ポート、および分離さ れたネットワーク(クラウドネットワーク)に割り当てられる帯域幅の量(Mbps 単位)
- Is Public: 未使用

### **ASA Virtual** と **Rackspace** のグラフ

ASA Virtual と Rackspace の間には CPU % の数値に違いがあります。

- Rackspace グラフの数値は ASA Virtual の数値よりも常に大きくなります。
- Rackspace ではこの値は「%CPU usage」と呼ばれ、ASA Virtual ではこの値は「%CPU utilization」と呼ばれます。

用語「%CPU utilization」と「%CPU usage」は別のものを意味しています。

- CPU utilization は、物理 CPU の統計情報を提供します。
- CPU usage は CPU のハイパースレッディングに基づいた論理 CPU の統計情報を提供しま す。しかし、1 つの vCPU のみが使用されるため、ハイパースレッディングは動作しませ  $h_{\rm o}$

Rackspace では「%CPU usage」は次のように計算されます。

アクティブに使用された仮想 CPU の量。使用可能な CPU の合計に対する割合として指定され ます。

この計算は、ホストから見た CPU 使用率であり、ゲスト オペレーティング システムから見た CPU 使用率ではありません。また、これは仮想マシンで使用可能なすべての仮想 CPU の平均 CPU 使用率になります。

たとえば、1 個の仮想 CPU を搭載した 1 つの仮想マシンが、4 個の物理 CPU を搭載した 1 台 のホストで実行されており、その CPU 使用率が 100% の場合、仮想マシンは、1 個の物理 CPU をすべて使用しています。仮想 CPU の使用率は、「MHz 単位の使用率 / 仮想 CPU の数 x コア 周波数」として計算されます。

翻訳について

このドキュメントは、米国シスコ発行ドキュメントの参考和訳です。リンク情報につきましては 、日本語版掲載時点で、英語版にアップデートがあり、リンク先のページが移動/変更されている 場合がありますことをご了承ください。あくまでも参考和訳となりますので、正式な内容につい ては米国サイトのドキュメントを参照ください。